FS-G300N FS-G54

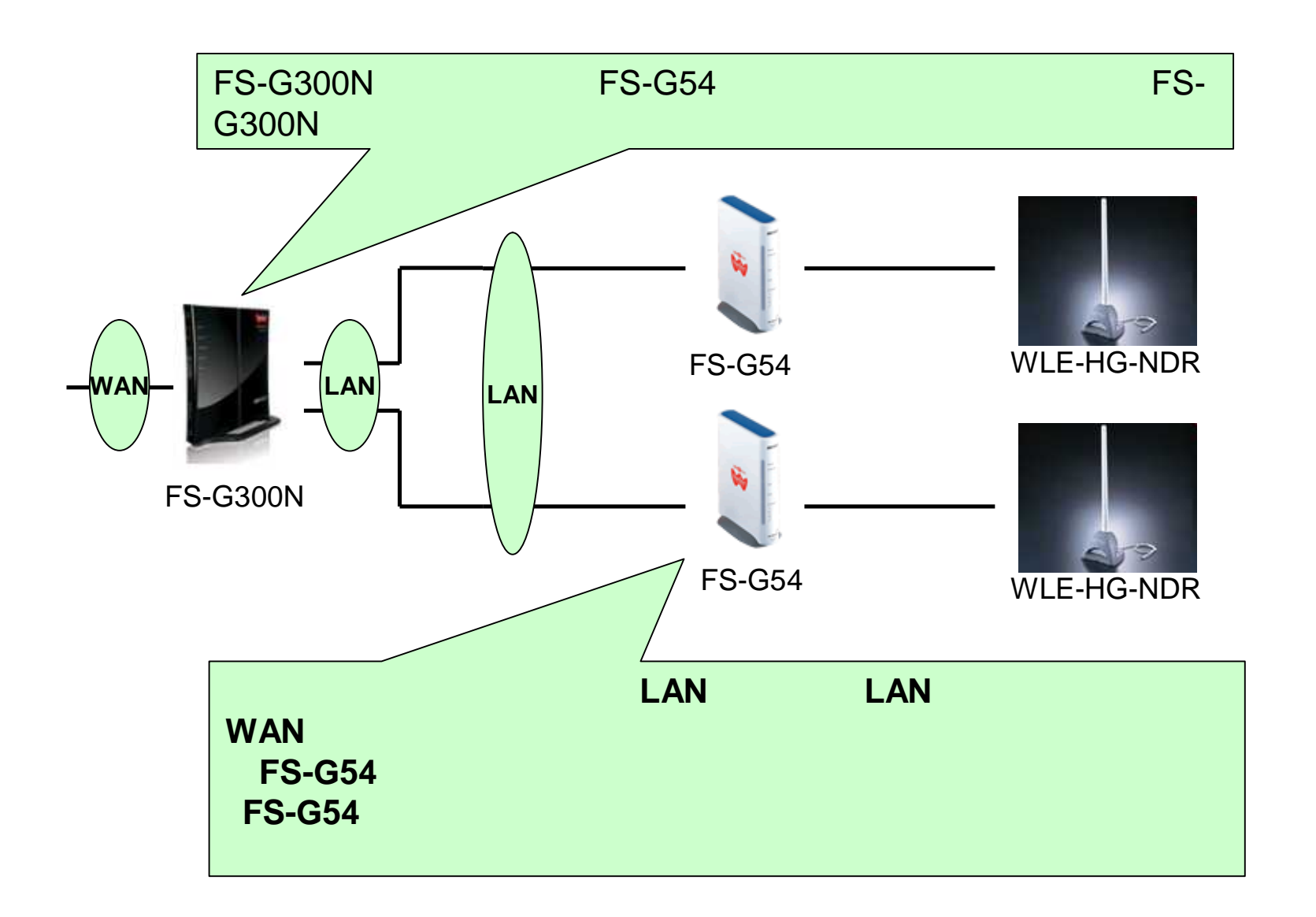

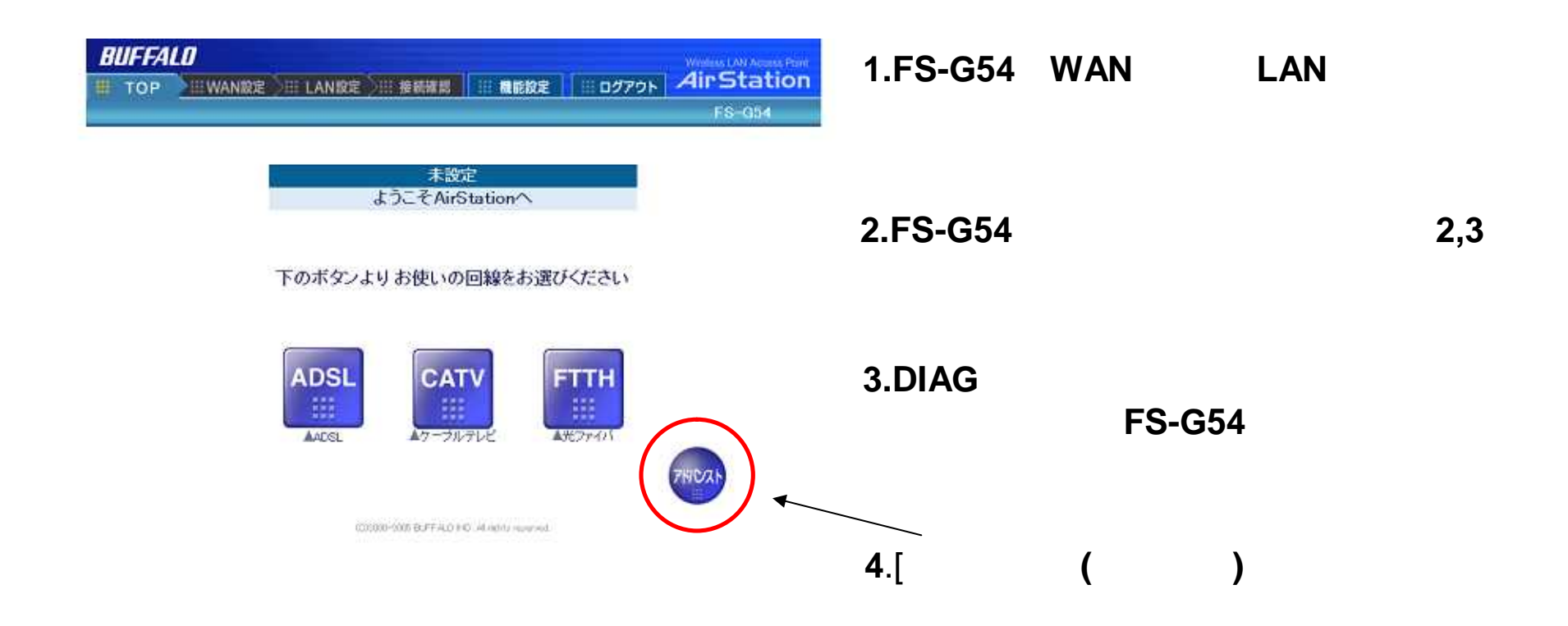

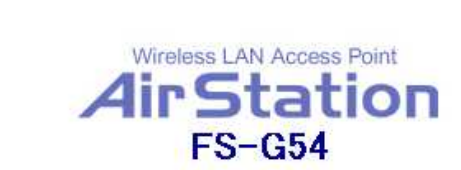

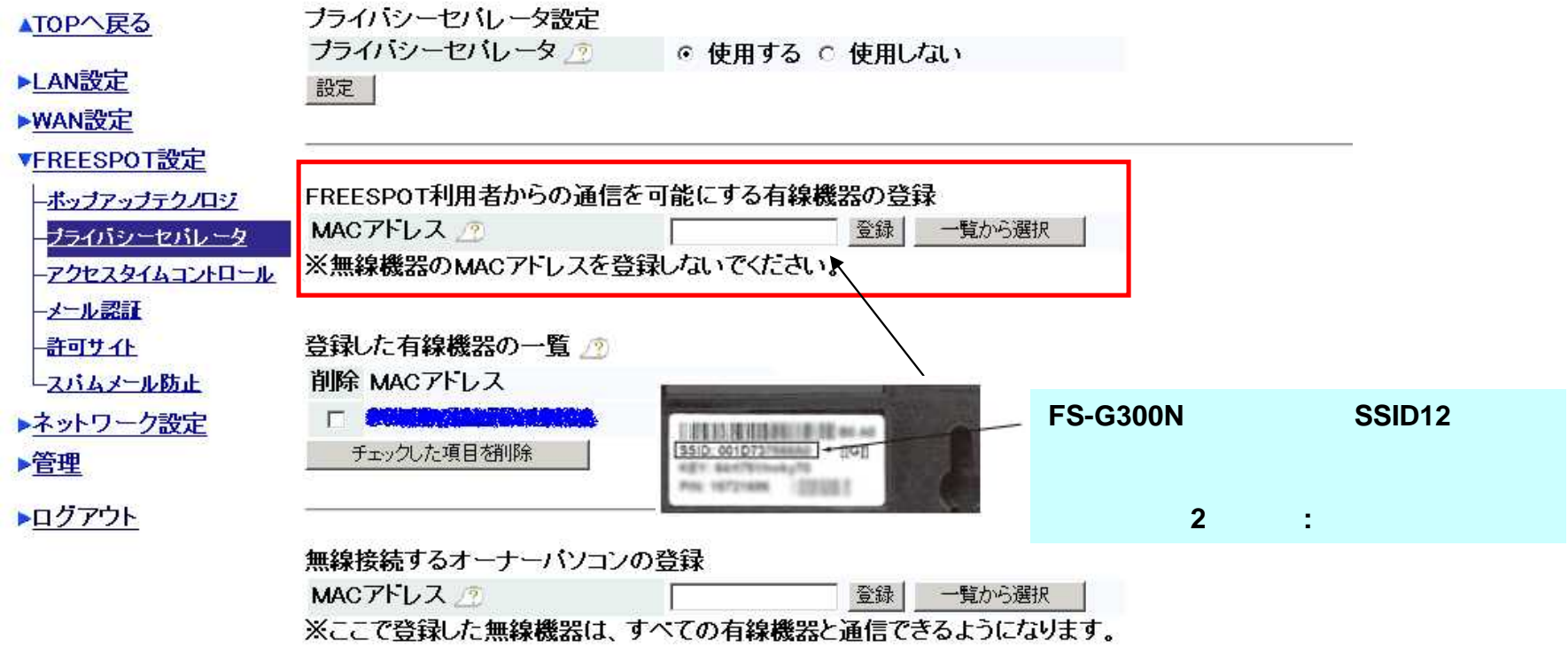

**5.**[**FREESPOT**利用者からの通信を可能にする有線機器の登録] **FS-G300N LANMAC**

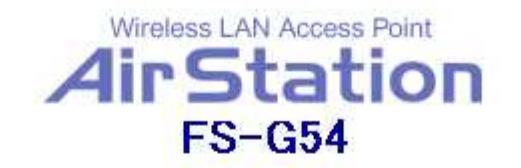

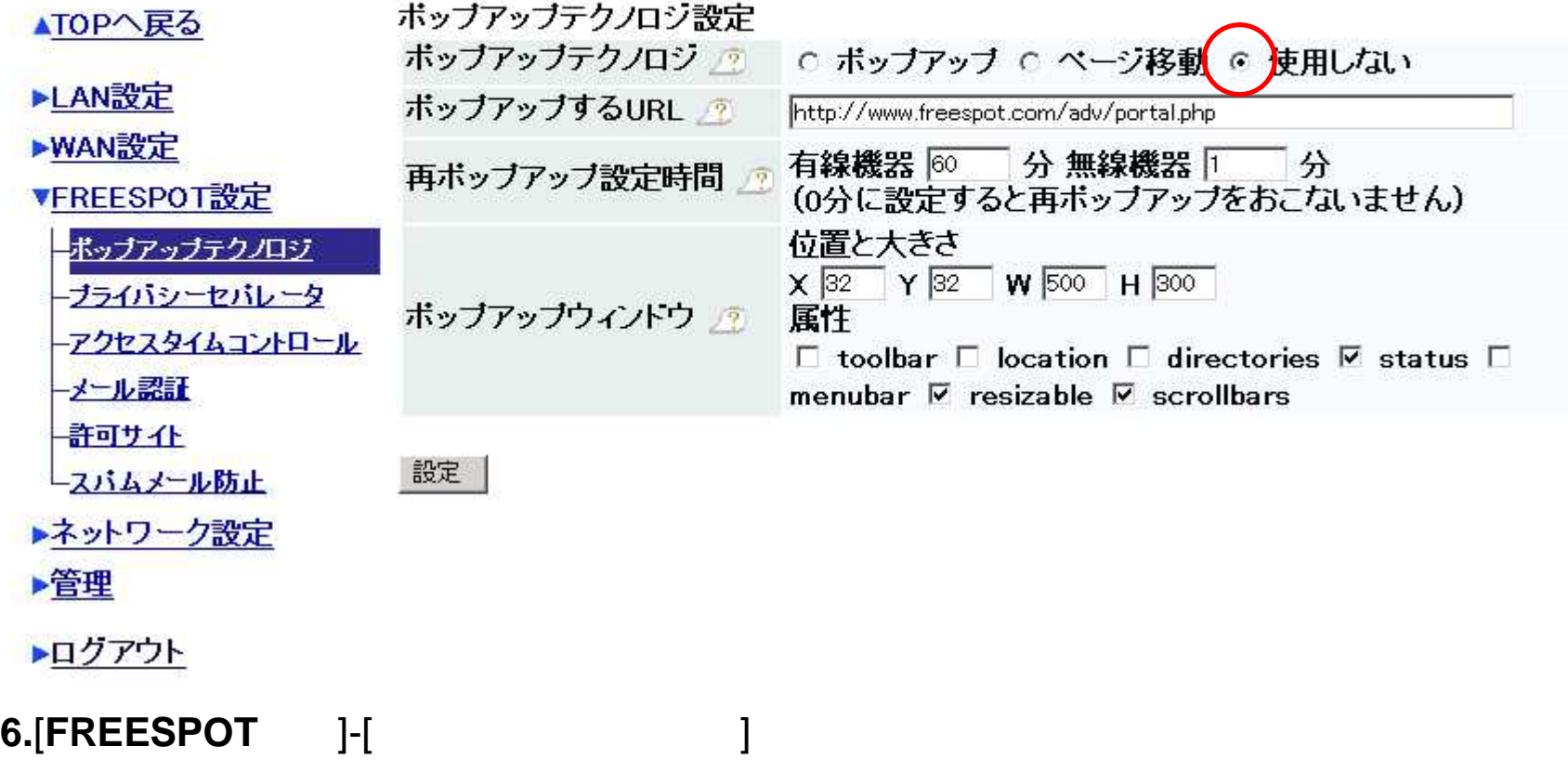

FS-G300N FS-G54

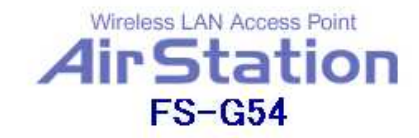

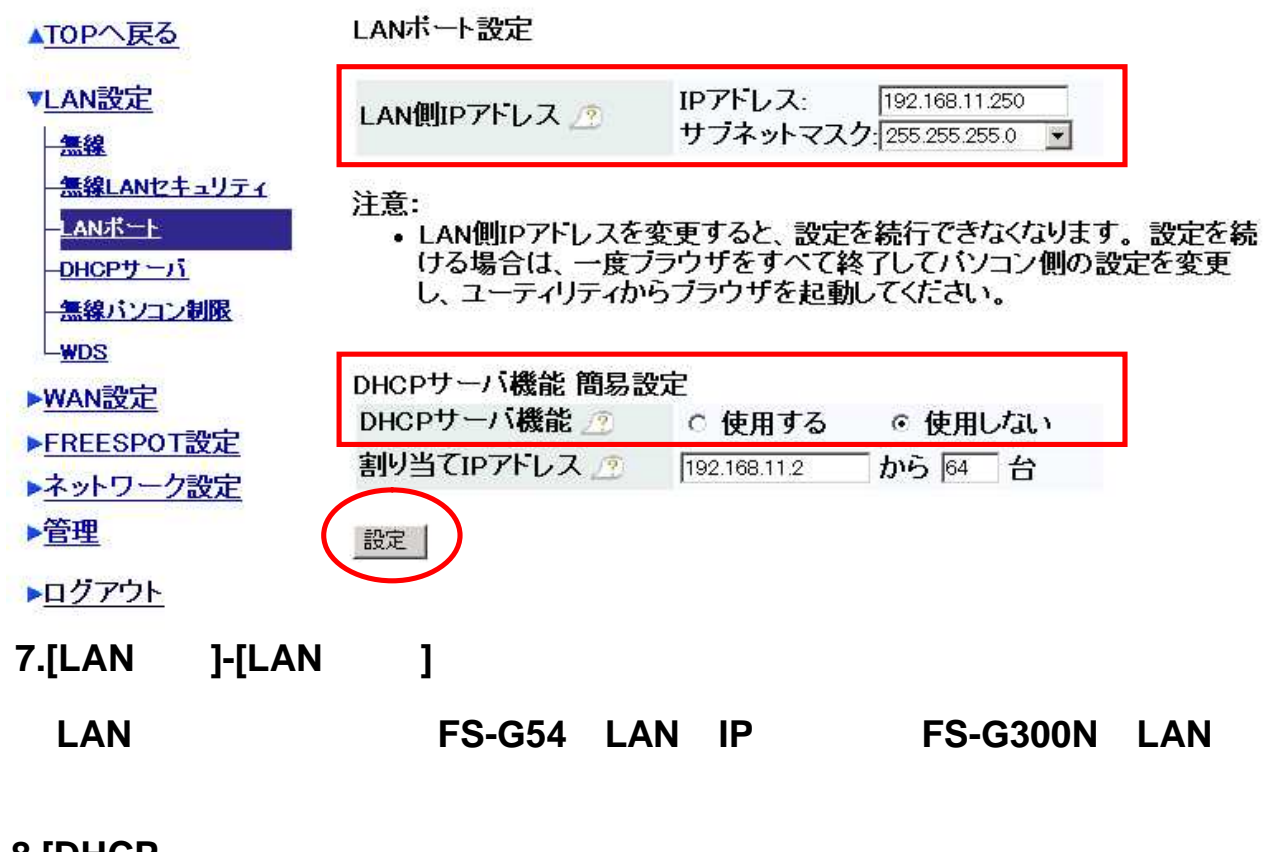

8. [DHCP

**[**設定]ボタンをクリックします。